# **FLD‐4U laser power supply**

**Partial discharge modifications**

**User Manual**

# Table of content

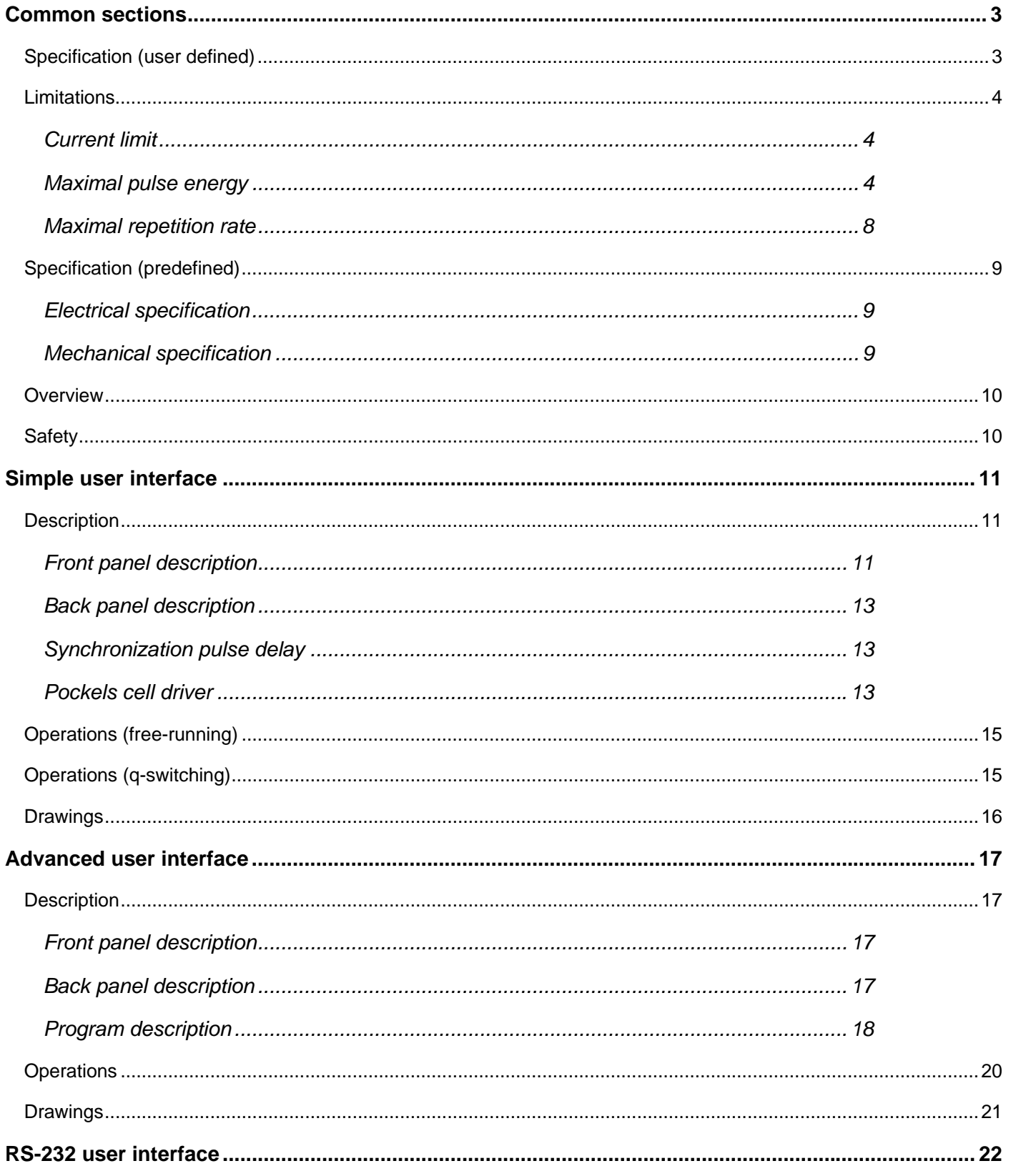

# SPECIFICATION (USER DEFINED)

#### **MAXIMAL OUTPUT POWER (SELECT ONE)**

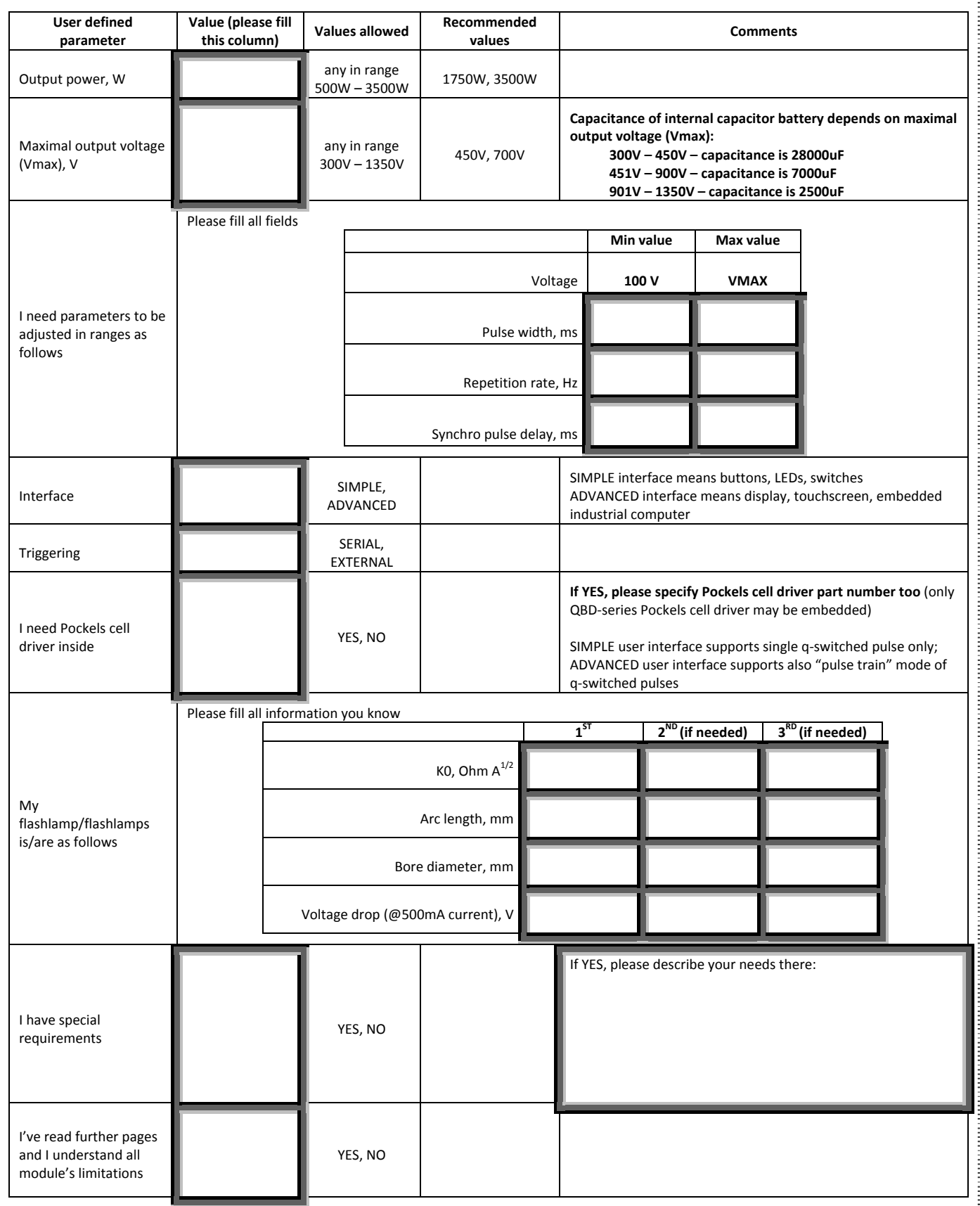

# LIMITATIONS

Laser power supply doesn't know what kind of flashlamp is attached to the module.

In the case of partial discharge it's a trouble, because in the case of partial discharge flash parameters strongly depend on flashlamp type.

As a result the customer must be responsible for parameters he requests from the module.

There are three major limitations

# CURRENT LIMIT

FLD laser power supply has restrictions to its output current capability.

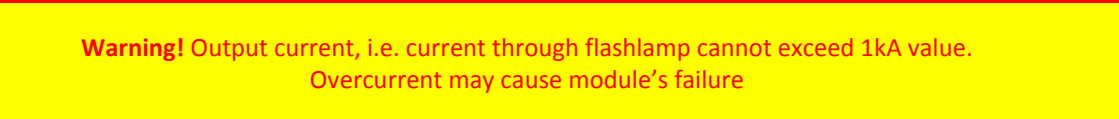

Since module doesn't contain any active protections from overcurrent, it's the customer's responsibility to ensure that operating current doesn't exceed 1kA limit.

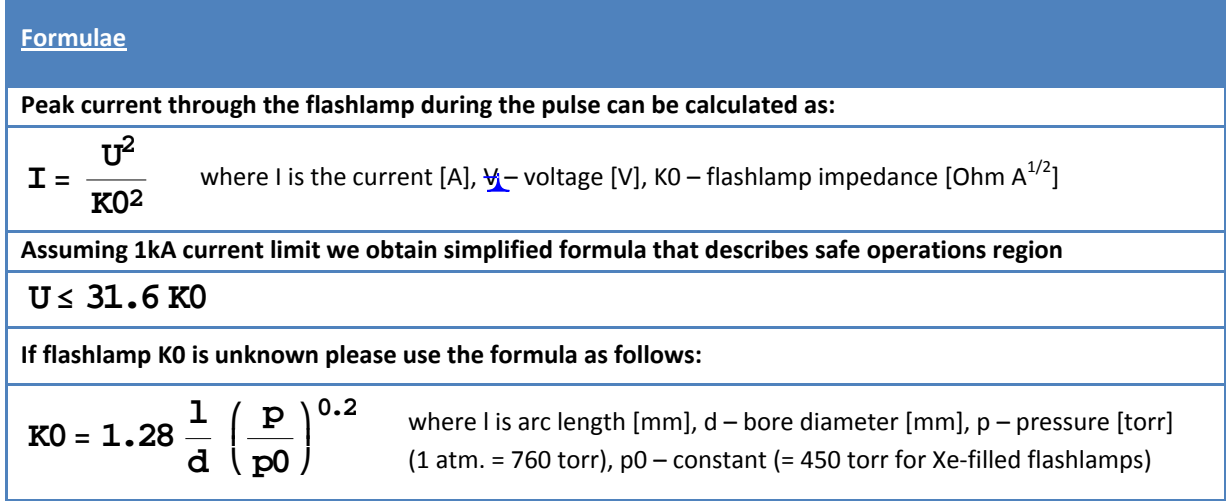

# MAXIMAL PULSE ENERGY

FLD laser power supply has also restrictions to the maximal pulse energy. These restrictions don't cause immediate module's failures, but we recommend considering them before operations, because they may cause delayed module's failure.

1. Firstly, pulse rectangularity depends on pulse energy and its ratio to the total energy stored in the capacitor battery. The higher pulse energy, the more non-rectangular pulse... Commonly used criterion is:

# **Epulse ≤ 0.1 Ecap**

In such case pulse shape is almost rectangular (voltage drop in the end of the pulse is about 5%)

2. Secondary, lifetime of electrolytic capacitors used in power supplies with rectangular pulse shape depends on capacitor's discharge during the pulse. Capacitor manufacturers don't recommend to discharge more than 30% of energy stored in capacitor, i.e.:

# **Epulse ≤ 0.3 Ecap**

Using formulae for estimated pulse energy and energy stored in capacitor battery after calculations we obtain simplified criteria:

$$
U \tau \le 0.1 \frac{C}{2} K0^2
$$
  $U \tau \le 0.3 \frac{C}{2} K0^2$ 

where U is voltage [V], t – pulse width [seconds], C – capacitance of capacitor battery [F], K0 – flashlamp impedance [Ohm A<sup>1/2</sup>]

Some examples are given below. All plots depict the second, capacitor lifetime based, criterion; X-axis – voltage [V]; Y-axis – pulse width [milliseconds]. Area allowed with the criterion is in the left-bottom part of the plot.

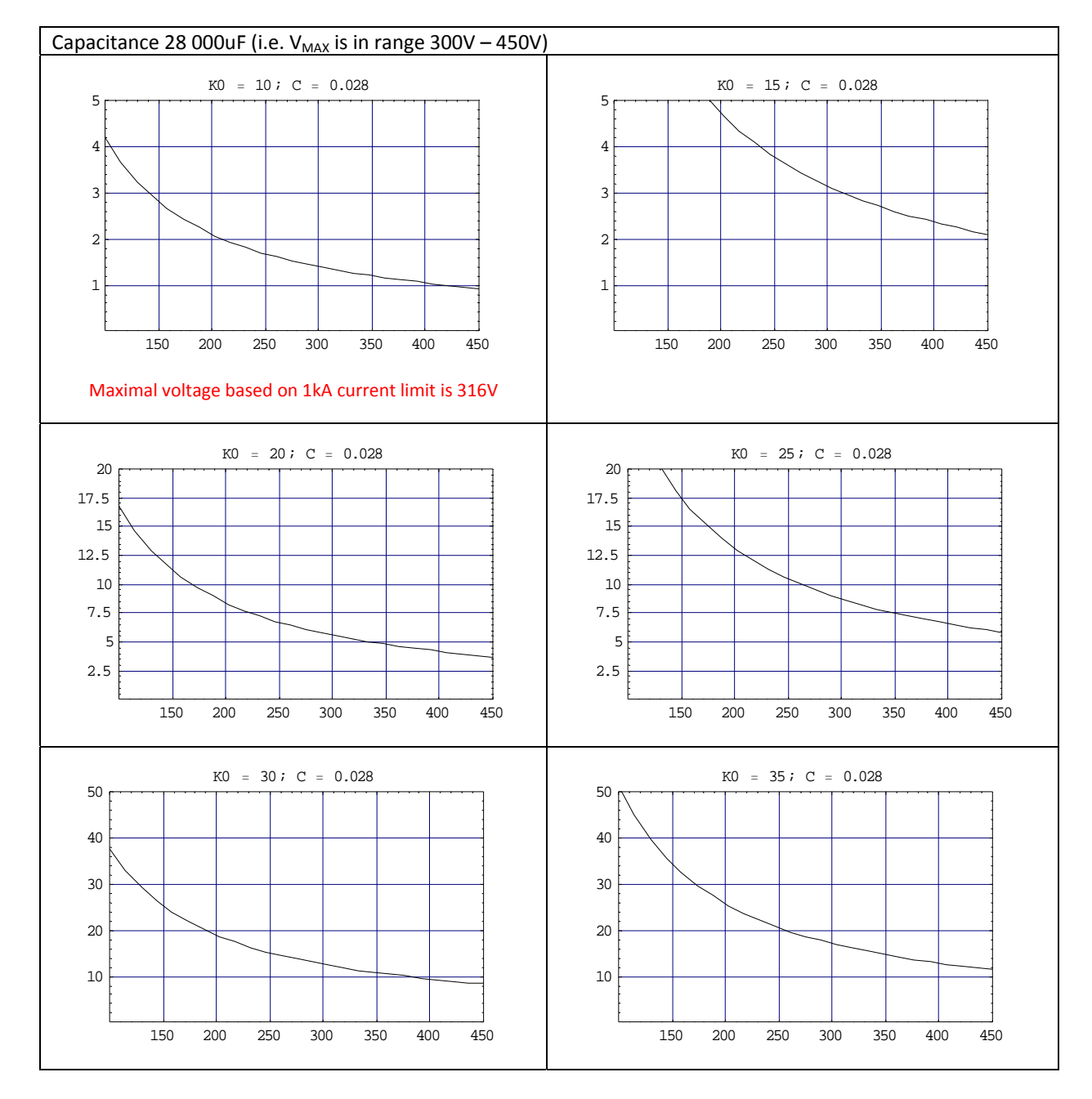

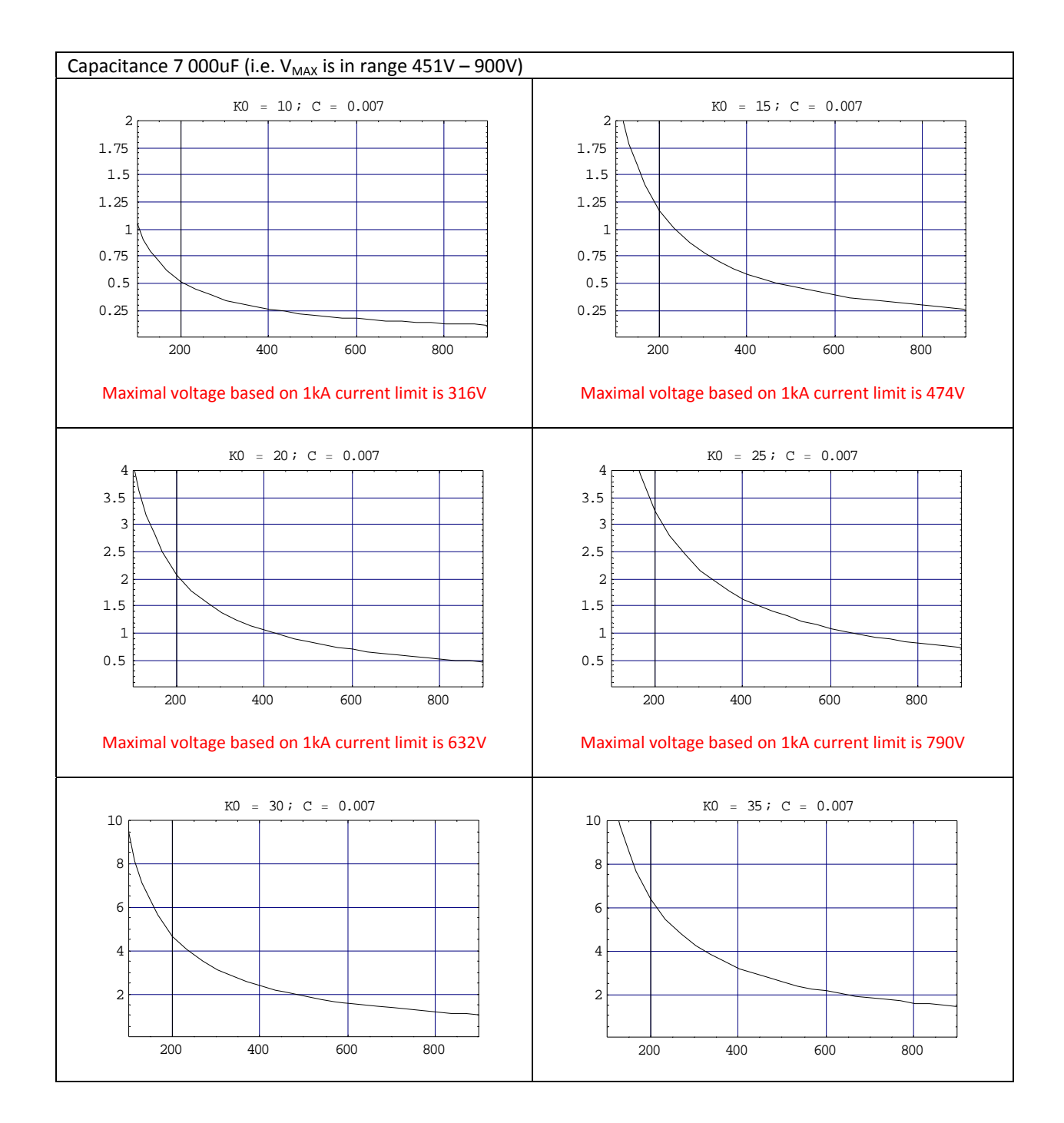

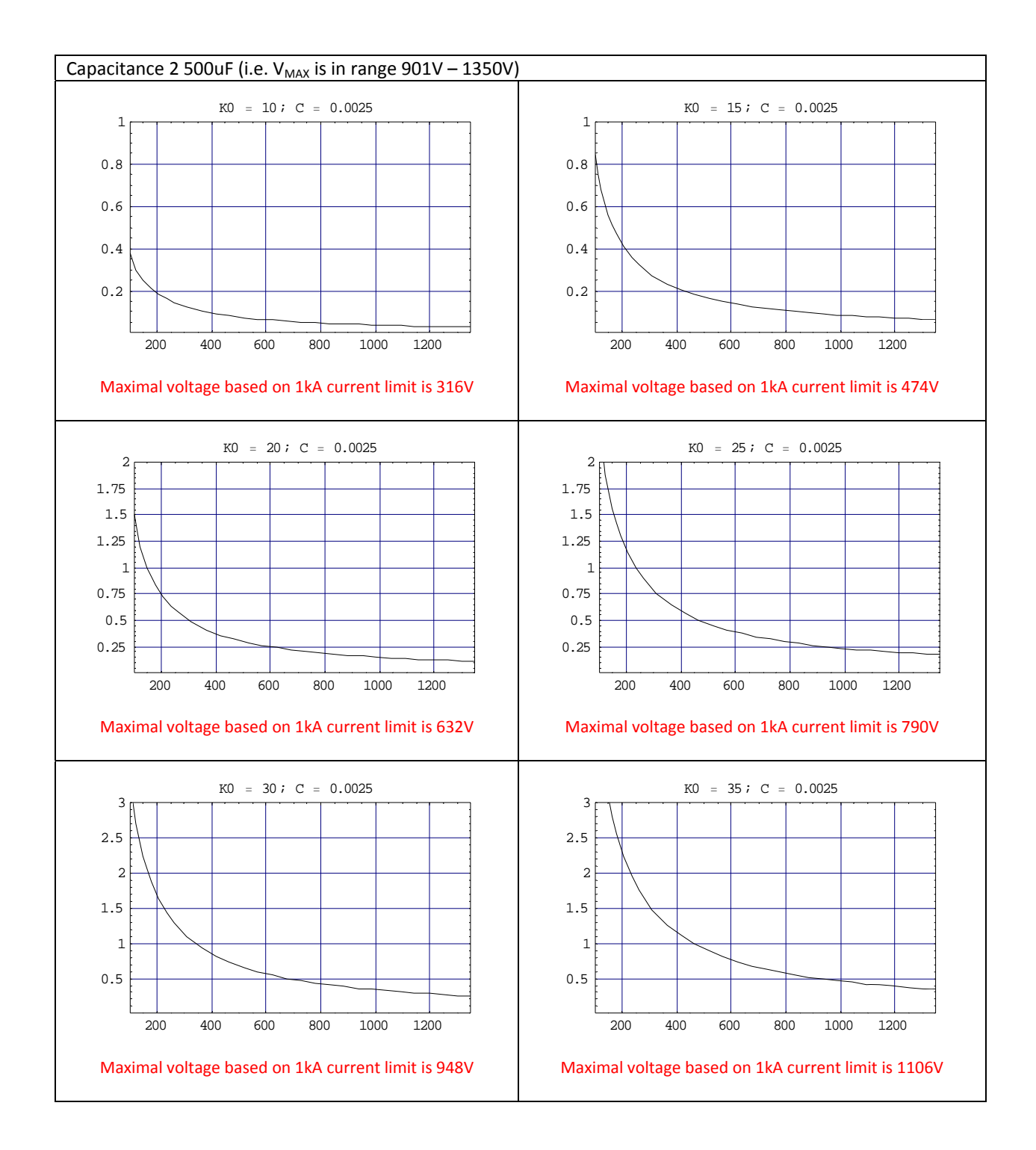

**Recommendation:** The lower K0 has your flashlamp the lower V<sub>MAX</sub> should be chosen

# MAXIMAL REPETITION RATE

#### First of all maximal repetition rate is limited with 100 Hz (hardware limit caused with IGBT switching losses)

Besides, maximal repetition rate is limited with maximal output power and pulse energy ratio.

Also customer must take onto consideration that maximal output power depends on output voltage. Maximal output power is equal to nominal output power in range about 70-100% of V<sub>MAX</sub>. At lesser output voltages maximal output power decreases linearly to zero.

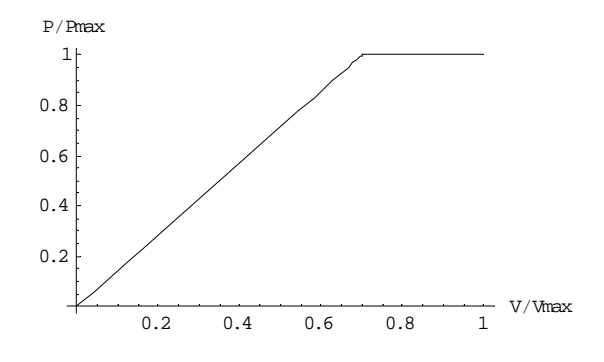

**Recommendation:** V<sub>MAX</sub> should be chosen near real operating voltage. Large gap between operating voltage and  $V_{MAX}$  decreases significantly the maximal output power

As a result, customer must operate in area limited with the following inequalities:

**U≤ 31.6 K0 t≤ 0.3 C 2 K02 U f≤ 100 Hz**  $f \leq \frac{P[U]}{P(2)}$ **U3 <sup>ê</sup> K02 t**

# SPECIFICATION (PREDEFINED)

# ELECTRICAL SPECIFICATION

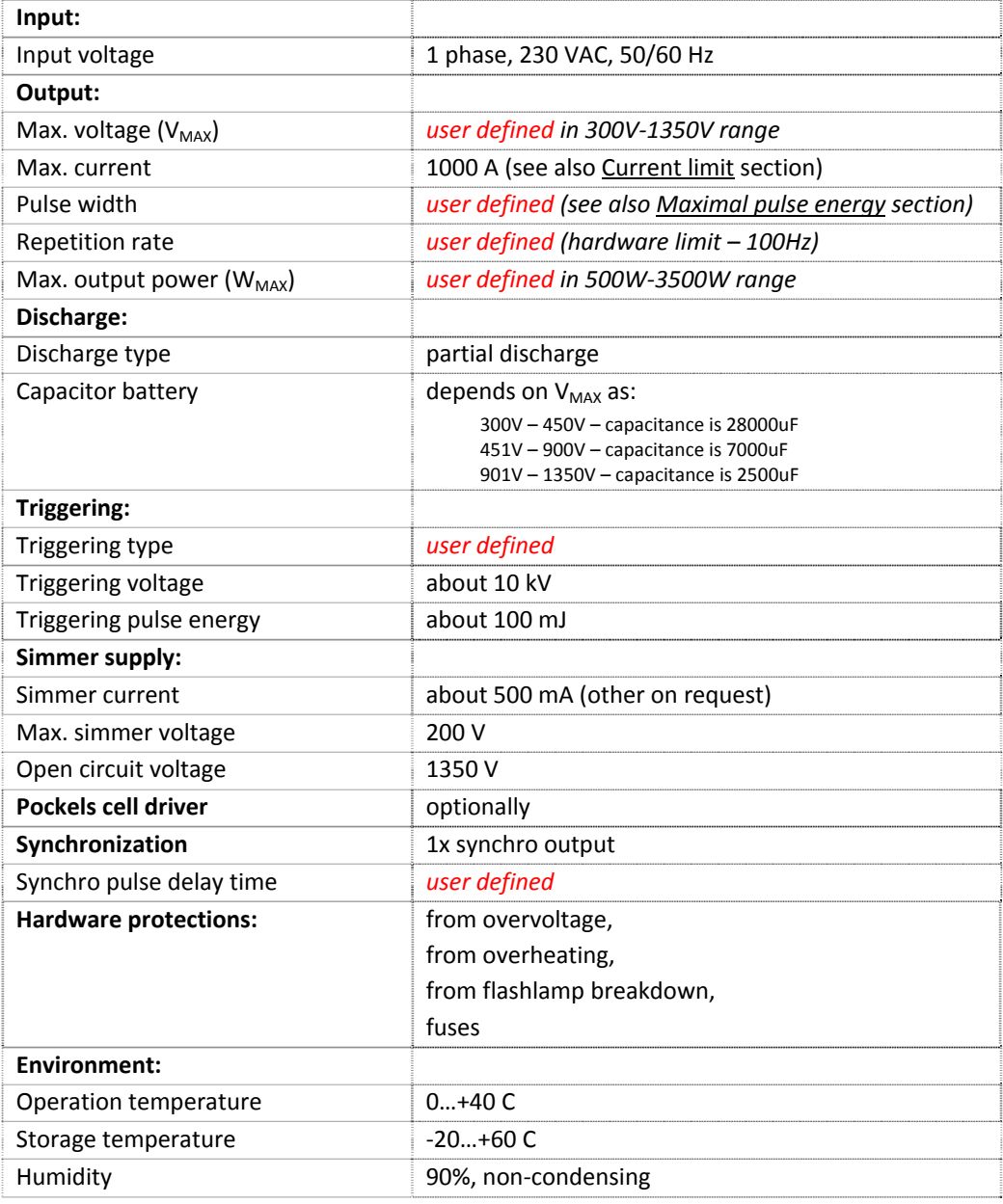

# MECHANICAL SPECIFICATION

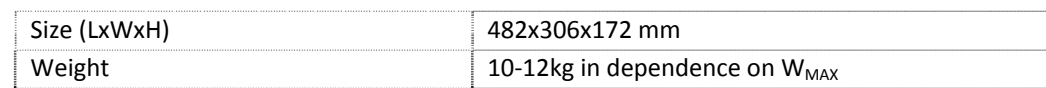

### **OVERVIEW**

FLD is a laser power supply designed for driving of pulsed flashlamp‐pumped solid‐state lasers such as Nd:YAG, Er:YAG, Alexandrite etc.

Module contains all necessary to drive standard flashlamp: capacitor charger, simmer supply, capacitor battery, user interface etc. Water cooling system is not included.

### SAFETY

**Warning!** This equipment produces high voltages that can be very dangerous. Don't be careless around this equipment

- During operation the protective covers of the equipment must be securely in place and all electrical connections must be properly attached
- Do not operate with disconnected load
- The FLD laser power supply is designed to be properly grounded
- It is the user's responsibility to ensure that personnel are prevented from accidentally contacting the power supply high voltage connectors and cables. **Casual contact could be fatal!**
- After shutdown, do not handle the system output until internal capacitor battery has been completely discharged. Use an appropriate meter to check for complete discharge
- Disconnect the power supply from the mains before making or changing electrical or mechanical connections
- **Don't remove protective covers!** There are no user serviceable parts inside this equipment. Do not self‐repair the driver
- Do not turn the driver on if it was already damaged with water, chemicals, mechanical or electrical shock

# DESCRIPTION

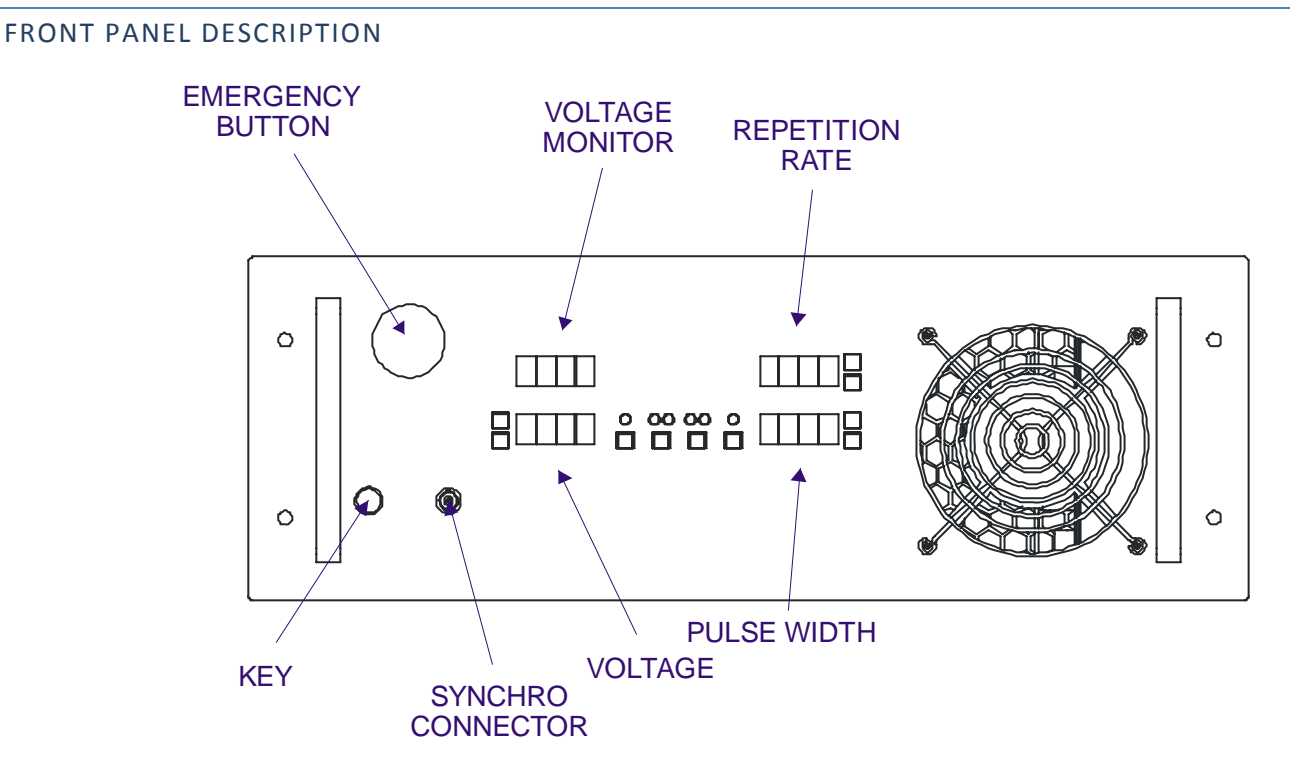

EMERGENCY BUTTON – must be released to allow operations. Normally emergency button is used to shut‐down module in the case of some emergency need, for example in the case of the failure

KEY – must be turned to the right to allow operations

VOLTAGE – group of 4‐digits indicator and two buttons

Use this group to set desired output voltage (up to  $V_{MAX}$ ).

PULSE WIDTH – group of 4‐digits indicator and two buttons. Use this group to set desired pulse width (see page 3).

REPETITION RATE – group of 4‐digits indicator and two buttons. Use this group to set desired repetition rate (see page 3).

VOLTAGE MONITOR – indicates real voltage capacitor battery is charged to

SYNCHRO CONNECTOR – provides synchronization output signal for communications with other modules. Synchronization signal may be delayed relatively to start of the flashlamp's pulse.

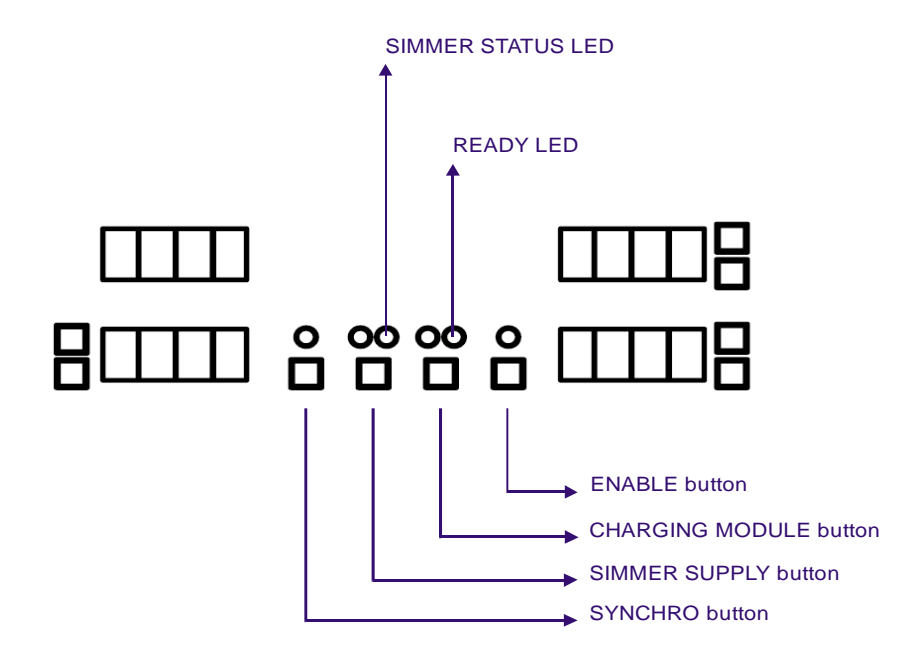

SIMMER SUPPLY button – starts / stops simmer supply. After SIMMER SUPPLY button is pressed, simmer supply continuously tries to strike flashlamp and establish the simmer discharge.

There are two LEDs nearby the SIMMER SUPPLY button. Left one just indicates if SIMMER SUPPLY button is pressed or released. Right one (SIMMER STATUS LED) indicates if the simmer discharge is established at the moment.

Normally it takes just a few seconds to establish simmer discharge and light SIMMER STATUS LED. Elsewise something goes wrong.

CHARGING MODULE button – starts / stops capacitor charging module. After CHARGING MODULE button is pressed capacitor charging module tries to charge internal capacitor battery up to value selected within VOLTAGE group.

There are two LEDs nearby the CHARGING MODULE button. Left one just indicates if CHARGING MODULE button is pressed or released. Right one (READY LED) indicates if capacitors are successfully charged or not at the moment.

Normally it takes 2‐3 seconds to charge capacitor battery from zero to Vmax and much less within interpulse interval.

**Note:** if READY LED doesn't blink between two sequential pulses it means that desired output power (which depends on K0, voltage, pulse width, repetition rate) exceeds maximal output power of the module.

ENABLE button – output of the module is disabled till ENABLE button is on.

Corresponding LED indicates its status.

**Note:** besides ENABLE button you need to establish simmer discharge, turn the capacitor charging module on and press FOOTSWITCH to get pulse

**Warning!** If FOOTSWITCH is already pressed when you're pressing ENABLE button module will start operations without any warnings. **Be careful!**

SYNCHRO button – enables / disables output of synchronization signal. Since the same synchro signal controls Pockels cell driver, this button enables / disables high voltage pulses too.

# BACK PANEL DESCRIPTION

MAINS connector (conjugated cable are supplied) – connects module to the mains

FLASHLAMP connectors (conjugated cables supplied) – anode connector is marked with "+", cathode with "‐".

FOOTSWITCH connector (conjugated cable with simple button supplied) – you need to connect to this connector either footswitch or handheld button, or just short‐circuit this connector

INTERLOCK connector – you need to connect to this connector some sensors that are allowed to block module's output, or just short‐circuit this connector

FUSES – 2x fuses (rating depends on selected maximal output power)

HV OUTPUT connector (conjugated cable supplied) – standard MOLEX MINIFIT connector – the output of embedded Pockels cell driver

### SYNCHRONIZATION PULSE DELAY

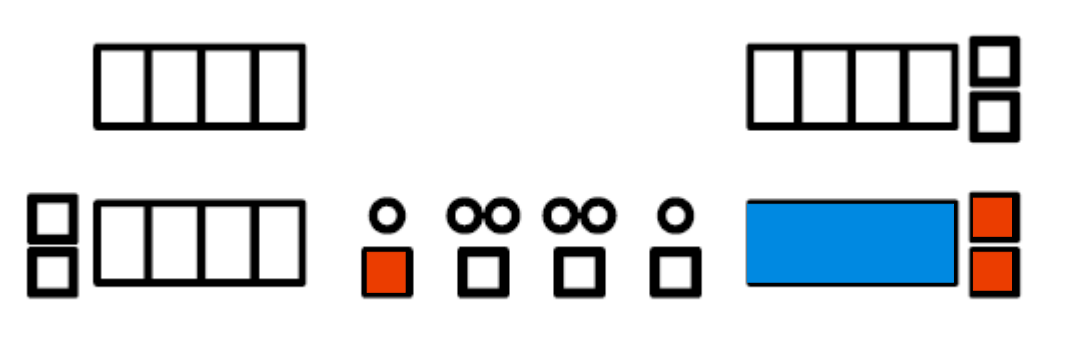

#### **SPD‐MODE**

If you need to change synchronization pulse delay you have to enter SPD‐MODE.

To enter this mode please press three button marked with red at the same time (*see SPD‐MODE picture*).

Indicators marked with blue will allow you to change synchronization pulse delay in user-defined range (see page 3).

To return to the main mode please press abovementioned three buttons again.

# POCKELS CELL DRIVER

Module may contain embedded Pockels cell driver (of QBD‐series). See page 3 for Pockels cell driver part number.

Parameters of the Pockels cell driver may be set in PCD‐MODE. To enter this mode press two buttons marked with red at the same time (*see PCD‐MODE picture*).

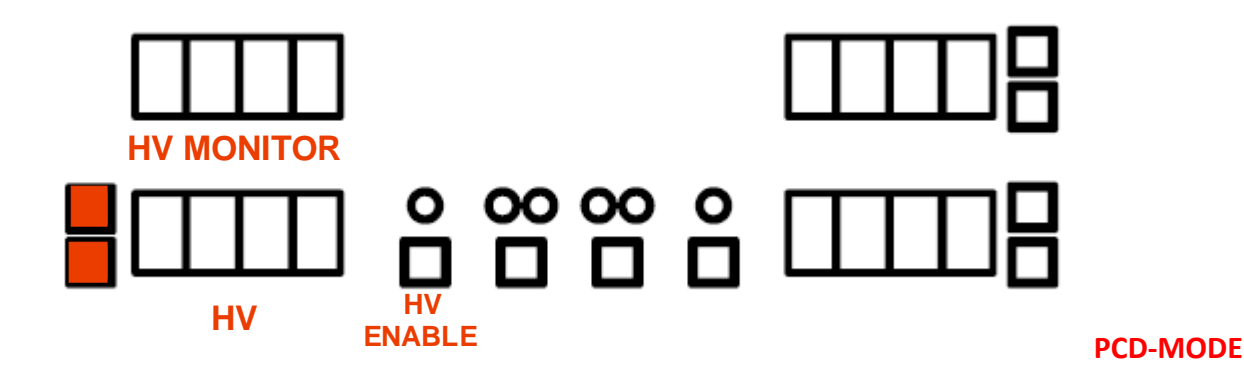

After entering this mode:

HV – use this group to set desired high voltage.

HV MONITOR – indicates measured value of high voltage.

HV ENABLE – press this button to enable / disable high voltage output of Pockels cell driver.

**Warning!** If you press HV ENABLE button high voltage will be applied at the HV OUTPUT connector. High voltage won't be removed till you press HV ENABLE button again. **Return to the main mode won't remove high voltage from HV OUTPUT connector! Be careful!**

To quit PCD‐MODE press two abovementioned buttons again.

### OPERATIONS (FREE‐RUNNING)

- 1. Connect flashlamp to the power supply.
- 2. Connect footswitch (or its alternative) to the power supply.
- 3. Connect power supply to the mains.
- 4. Turn on power supply
- 5. Select parameters you wish to obtain on power supply output
- 6. Press SIMMER SUPPLY button, wait for SIMMER STATUS LED
- 7. Press CHARGING MODULE button, wait for READY LED
- 8. Press ENABLE button
- 9. Press footswitch. The power supply starts its work.
- 10. To turn power supply off press ENABLE, CHARGING MODULE, SIMMER SUPPLY buttons again. Then turn power supply off

### OPERATIONS (Q‐SWITCHING)

- 1. Connect flashlamp to the power supply. Connect Pockels cell to the power supply.
- 2. Connect footswitch (or its alternative) to the power supply.
- 3. Connect power supply to the mains.
- 4. Turn on power supply
- 5. Select parameters you wish to obtain on power supply output
- 6. Go to PCD‐MODE
- 7. Select desired high voltage. Press HV ENABLE button (*This action immediately applies high voltage to the Pockels cell. Be careful!*). Ensure that HV MONITOR changed its state
- 8. Go out from PCD‐MODE
- 9. Go to SPD-MODE. Select desired q-switched pulse delay. Go out from SPD-MODE
- 10. Press SYNCHRO button (*q‐switched pulses are impossible without this action*)
- 11. Press SIMMER SUPPLY button, wait for SIMMER STATUS LED
- 12. Press CHARGING MODULE button, wait for READY LED
- 13. Press ENABLE button
- 14. Press footswitch. The power supply starts its work.
- 15. To turn power supply off press ENABLE, CHARGING MODULE, SIMMER SUPPLY buttons again. Then turn power supply off (no need to turn off Pockels cell driver separately)

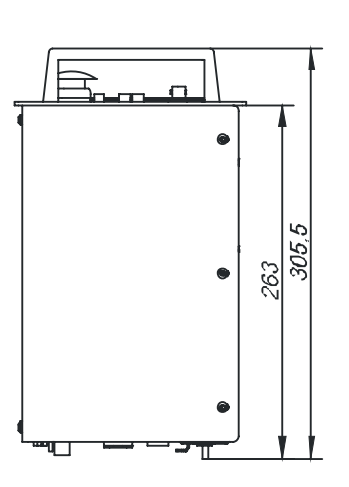

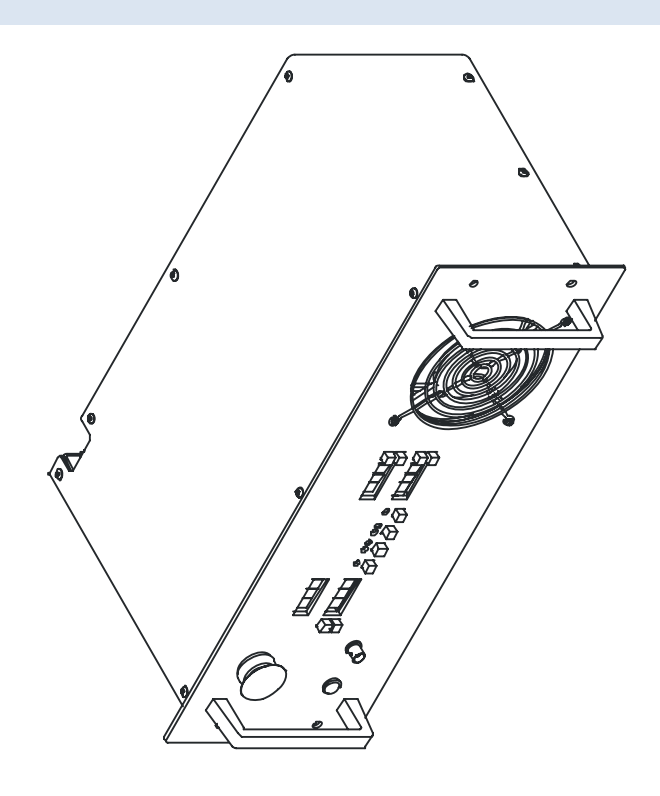

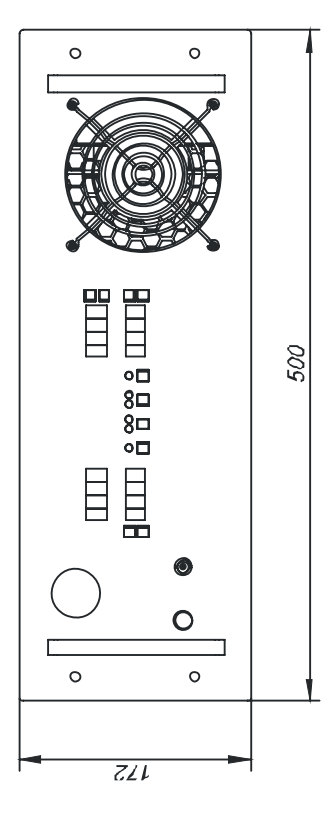

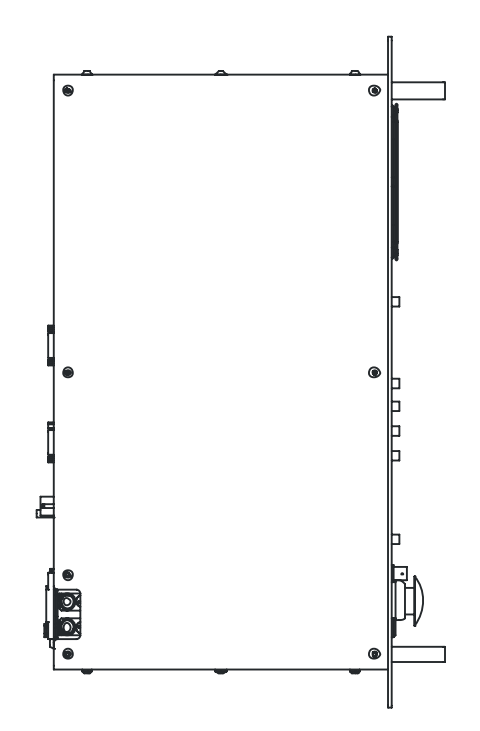

# DESCRIPTION

#### FRONT PANEL DESCRIPTION

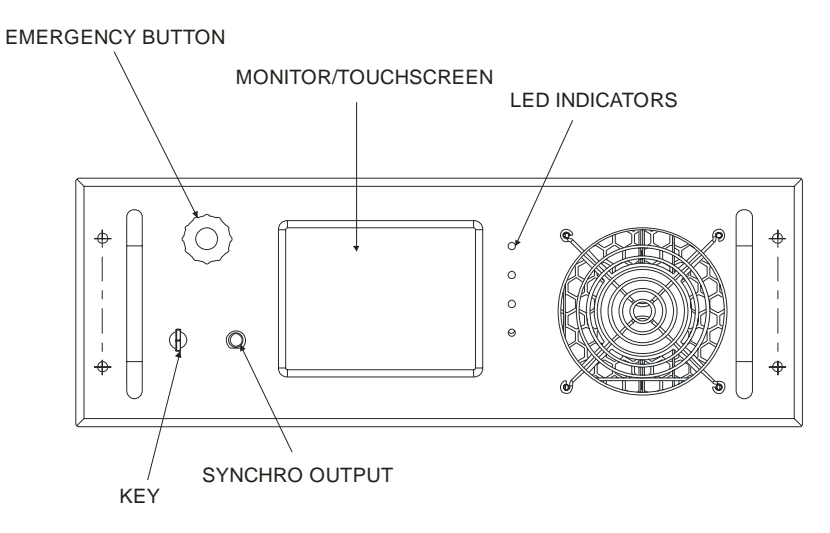

KEY – it's power switch of the module. Use KEY to turn module on and off

EMERGENCY BUTTON – is used to shut down module in the case of emergency need (for example in the case of the failure).

MONITOR/TOUCHSCREEN assembly – no need in comments

LED INDICATORS – indicates status of module's parts (LEDs from the top to the bottom indicate capacitor charging module status, simmer supply status, Pockels cell driver status, STANDBY/READY status correspondingly)

SYNCHRO OUTPUT – BNC‐type connector, synchronization output of the system

# BACK PANEL DESCRIPTION

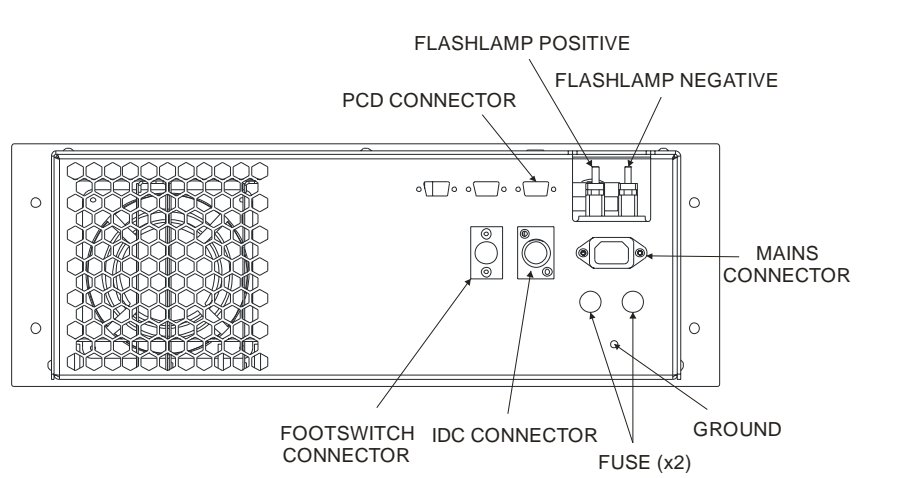

MAINS CONNECTOR, FUSES, FLASHLAMP POSITIVE, FLASHLAMP NEGATIVE – no need in comments

GROUND is the ground stud with M6 thread

FOOTSWITCH connector – you may either connect footswitch (hand switch) to this connector or short‐circuit it

IDC CONNECTOR – interlock connector, you may either connect sensor (sensors) to this connector or short‐circuit it

PCD CONNECTOR – output of Pockels cell driver (if installed)

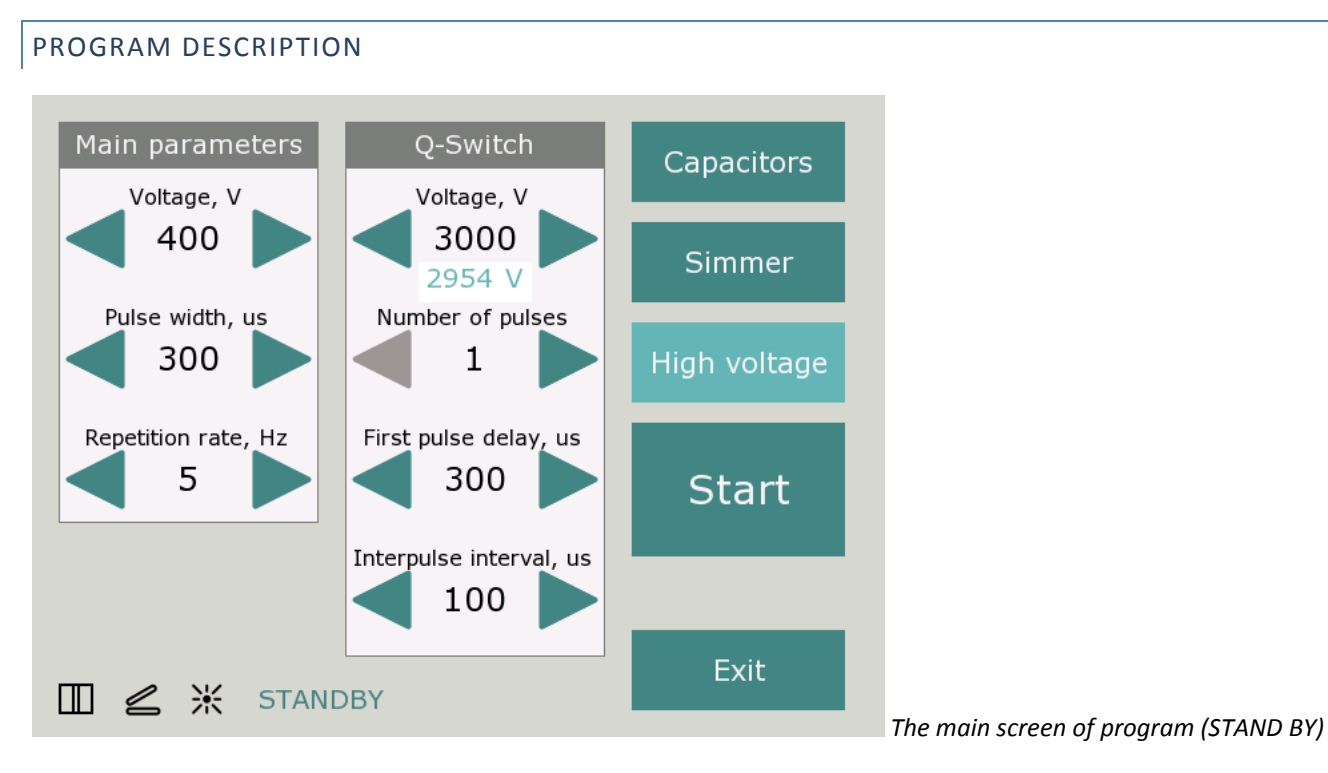

**Main parameters** window describes three main parameters of working regime.

- **Voltage** control sets voltage maintained on internal capacitor battery. This voltage together with flashlamp impedance defines intensity of flashlamp pulse. When **Capacitors** button is pressed at the same time you can observe measured by internal monitor value of voltage. *When both values differ significantly be careful – it may be fault symptom.*
- **Pulse width** control. The pulse width adjustment range is user‐defined.
- **Repetition rate** control. The repetition rate adjustment range is user‐defined.

If system contains Pockels cell driver, **Q‐Switch** window describes parameters of pulse train generated by Q‐Switch driver:

- **Voltage** control defines high voltage on Q‐Switch crystal. When **High voltage** button is pressed at the same time you can observe measured by internal monitor value of high voltage. *When both values differ significantly be careful – it may be fault symptom.*
- **Number of pulses** control number of pulses in pulse train. If **Number of pulses** parameter is equal to 1 pulse train contain the only pulse.
- **First pulse delay** control delay between flashlamp pulse beginning and first pulse of q‐switching
- **Interpulse interval** control distance between first and second pulses in pulse train, second and third etc.

#### **Capacitors** button

When **Capacitors** button is pressed internal capacitor battery will charged to voltage accordingly to the value of **Main parameters > Voltage***.* The charging process may take a few seconds in dependence on internal capacitor battery capacitance.

### **Simmer** button

When **Simmer** button is pressed simmer supply embedded in FLD-4U power supply tries to trigger and establish simmer discharge through the flashlamp.

If triggering process fails during 10 seconds the power supply stops triggering process.

#### **High voltage** button

When **High voltage** button is pressed the high voltage output from q‐switch is enabled. **Warning! Since this moment high voltage is present on system output. Be careful! Casual contact may be fatal!**

#### **Start** button

When you press **Start** button the power supply changes its status from *Stand by* to *Ready.* After then every pressing on footswitch (fingerswitch) will cause pulse on flashlamp. **Warning! Don't look inside the laser when Start button is pressed.**

#### **Exit** button

Exit button finishes program and saves all the presets.

#### **Status bar**

In the bottom of screen you can find the **Status bar** – a few pictures, that describe status of interlock‐door‐connector, footswitch, simmer and laser power supply mode (*STAND BY* or *READY*) correspondingly.

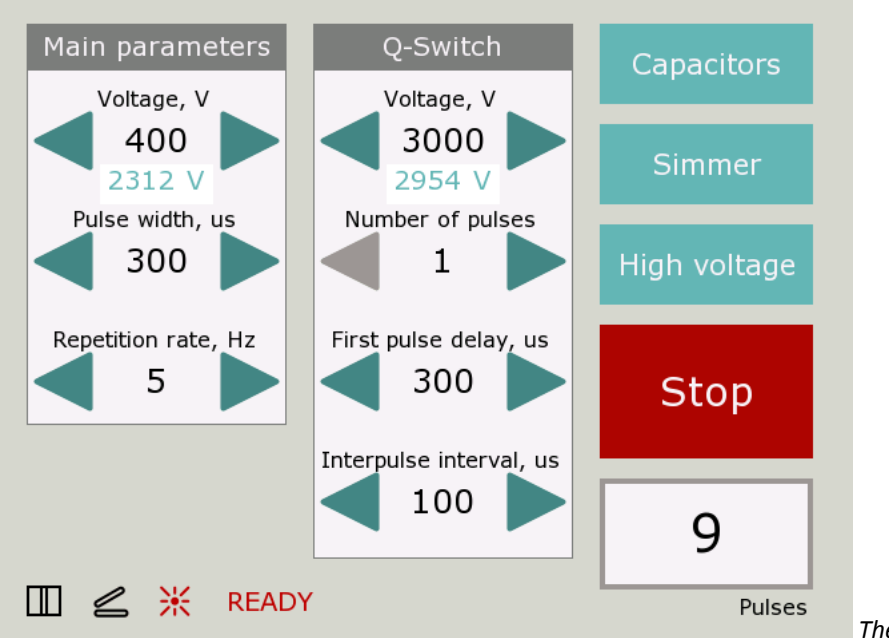

*The working screen of program (READY)*

When this screen appeared the system is ready to work. Every pressing on footswitch will cause pulse on flashlamp.

#### **Warning! High voltage is present on system outputs. Be careful! Casual contact may be fatal!**

#### **Warning! Don't look inside the laser when Start button is pressed.**

**Stop** button

When you press **Stop** button the power supply changes its status from *Ready* to *Stand By.*

**Pulse counter** window inform you about number of pulses from beginning of session.

# OPERATIONS

Connect power supply to the mains. Connect flashlamp and Pockels cell driver to the power supply. Connect footswitch (fingerswitch) and interlock‐door connector to the power supply.

- 1. *TURN ON* power supply
- 2. Select parameters you wish to obtain on power supply output
- 3. Press *CAPACITORS* button, *SIMMER* button. If necessary press *HIGH VOLTAGE* button.
- 4. Press *START* button, wait till system will ready to work
- 5. Press footswitch (fingerswitch). The power supply starts its work.
- *6.* To turn power supply off press *STOP* button, *EXIT* button. Then *TURN* power supply *OFF*

# DRAWINGS

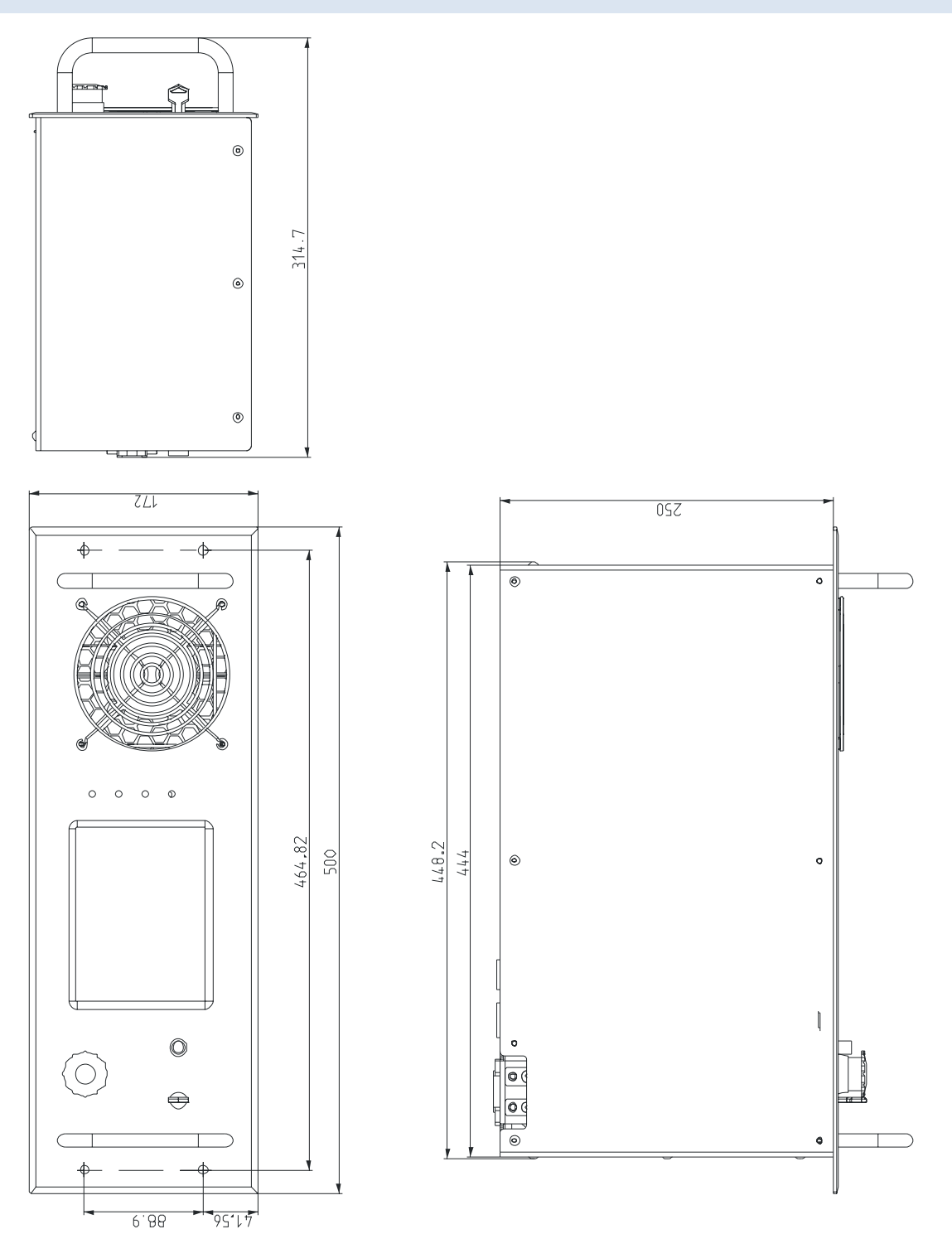

# **RS‐232 USER INTERFACE**

Module is supplied with RS-232 user interface. D-SUB 9-pin connector is located at the back side of the module. Characteristics of RS‐232 interface are given below.

RS‐232 connection parameters: 38400 bps, 8 data bit, 1 stop bit, no parity

Command format is: {command} {data (optionally)} {end‐of‐line}

- Command is 1 character long (see list below)
- Data is ASCII‐string, command and data must be separated with space (space symbol)
- End-of-line symbols are \n or \r\n

List of available commands:

- $v v$ oltage  $(V)$  sets voltage
- f frequency (Hz) sets frequency
- $p$  pulse width (us) sets pulse width
- d synchro delay (us) sets synchro delay
- V returns preset voltage
- F returns preset frequency
- P returns preset pulse width
- D returns preset synchro delay
- s simmer enable starts simmer supply if simmer supply is stopped
- s simmer disable stops simmer supply if simmer supply is started
- $c$  ccm enable starts capacitor charging module if ccm is stopped
- $c$  ccm disable stops capacitor charging module if ccm is started
- $o$  start starts operations
- o stop stops operations
- S simmer status returns simmer supply status (enabled/disabled)
- C ccm status returns capacitor charging module status (enabled/disabled)
- O operations status returns operations status (enabled/disabled)
- 1 simmer sensor returns status of internal simmer sensor (is on / is off)
- 2 ready returns capacitor charging module status (is ready / not ready)+++
- U voltage monitor returns internal voltage monitor
- F footswitch returns footswitch status (pressed / released)

Example:

- run HyperTerminal software
- type "v 300", then press ENTER it must set voltage to 300 V

When you use self‐written software don't forget end‐of‐line and space symbols